## **FilmMaker™ HotFolders**

FilmMaker™ RIP HotFolders Setup.

This bulletin describes the procedure for the HotFolders setup in FilmMaker™ Rip Software.

A HotFolder allows everyone in the network to save a file in a specific folder and then have this file printed through FilmMaker ™ RIP.

1. In your computer, create a Folder that will be used as a HotFolder in the FilmMaker™ RIP Software.

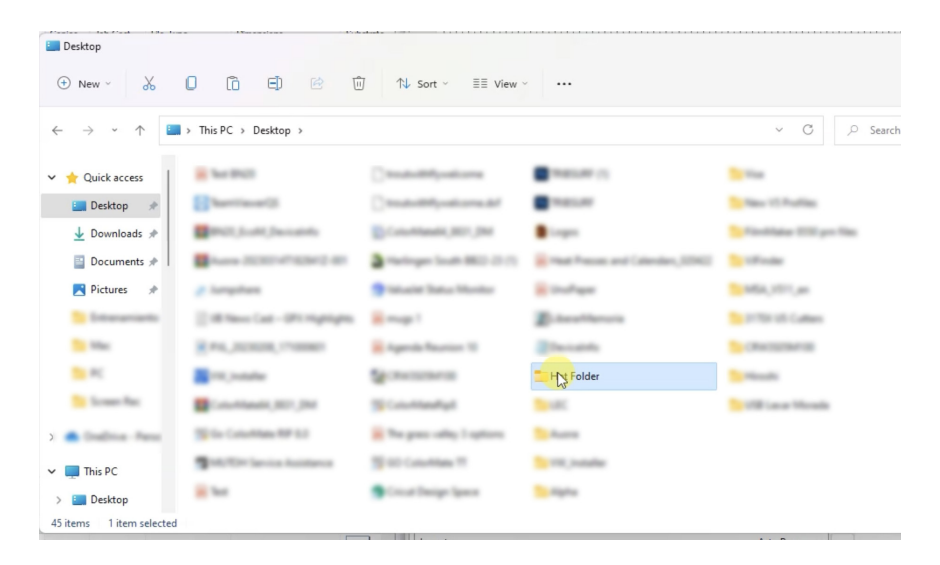

2. In your FilmMaker™ RIP, go to the **Queue Menu** and select **Properties**.

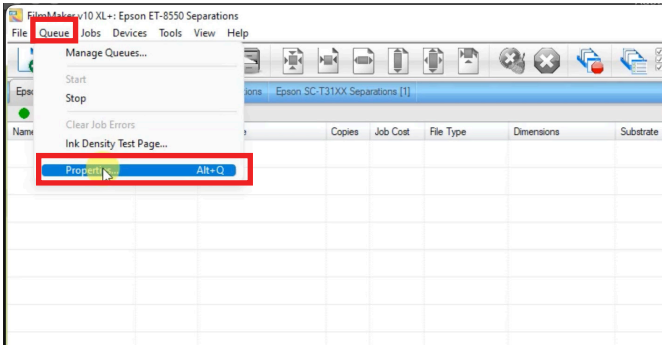

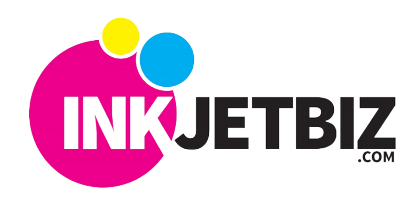

**Call Us at: (408) 394-7595 • www.inkjetbiz.com**

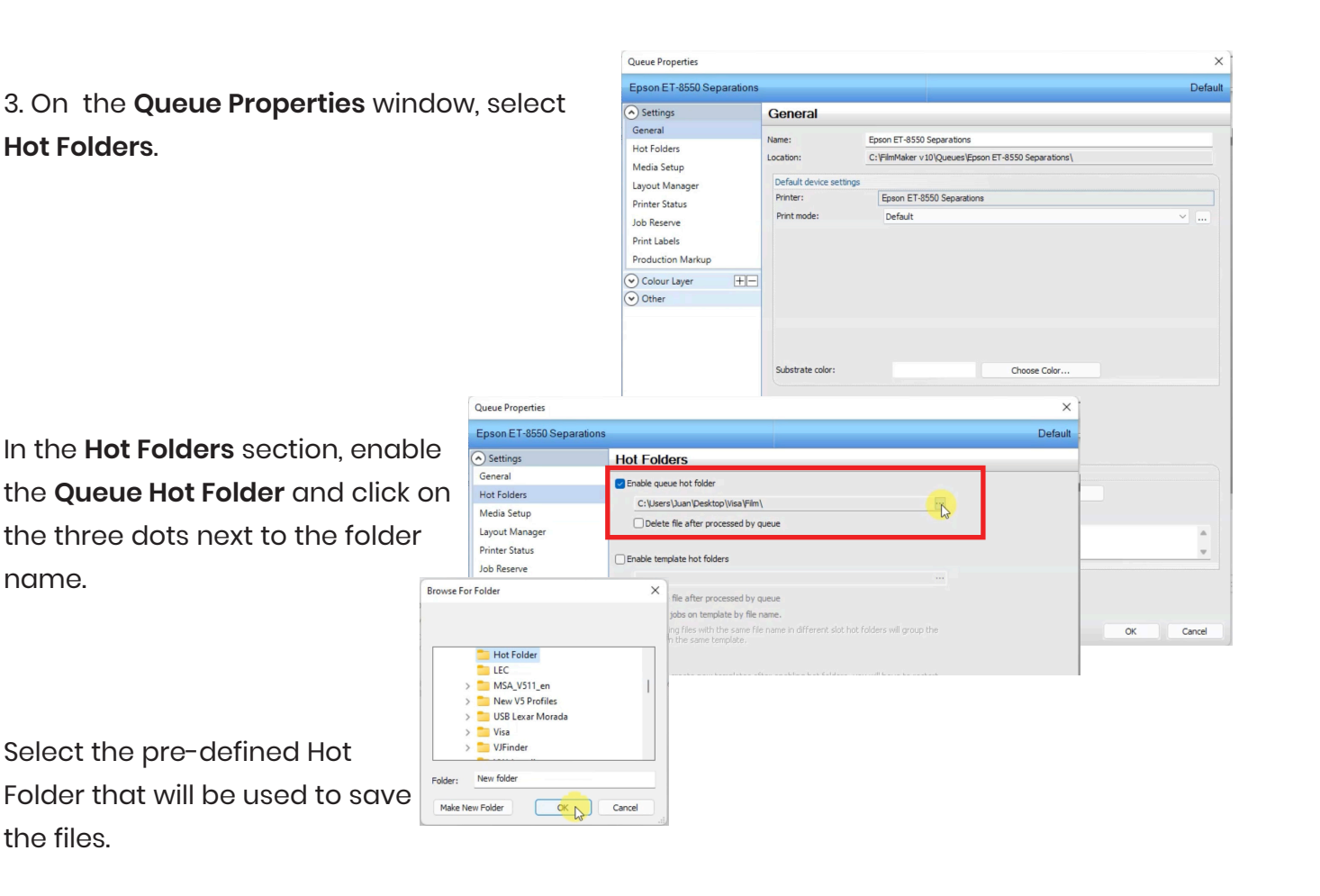

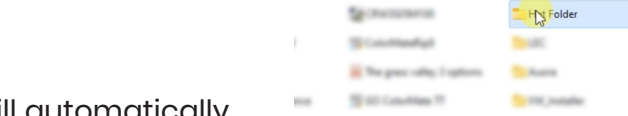

×

pages - Mimagil

**Si** Agents Reunion 10

Spitzenmen

**B**-beatterers

**Zhood** 

To in the set Current

**Schemmen** 

To House To sell Laca Monda

The files saved in the Hot Folder will automatically

open in the FilMaker™ RIP.

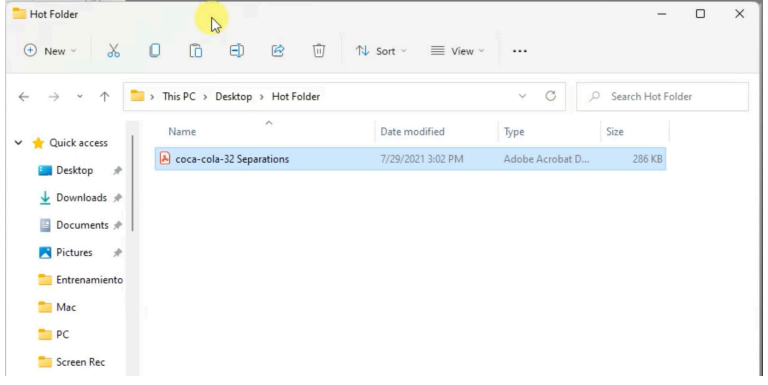

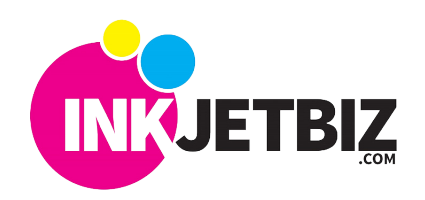

**Call Us at: (408) 394-7595 • www.inkjetbiz.com**

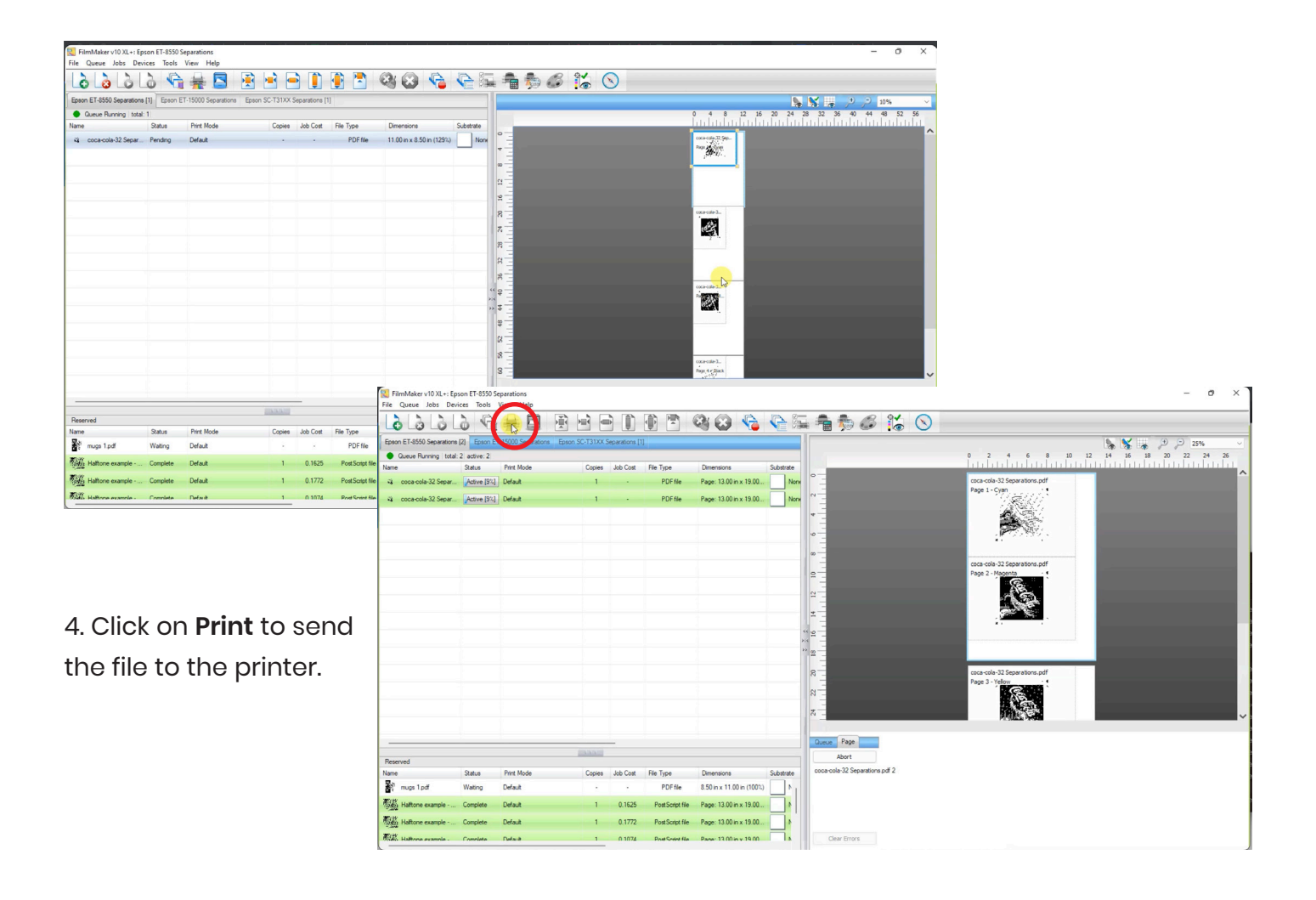

For additional information and training, please **contact us**.

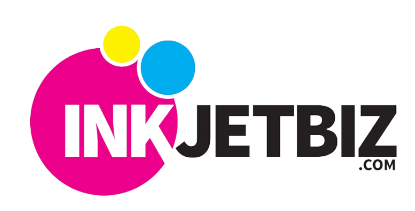

**Call Us at: (408) 394-7595 • www.inkjetbiz.com**